## **Postup připojení**

 $\bar{\mathbf{v}}$ 

1. Pokud nemáte v počítači integrovaný mikrofon a reproduktory, připojte sluchátka.

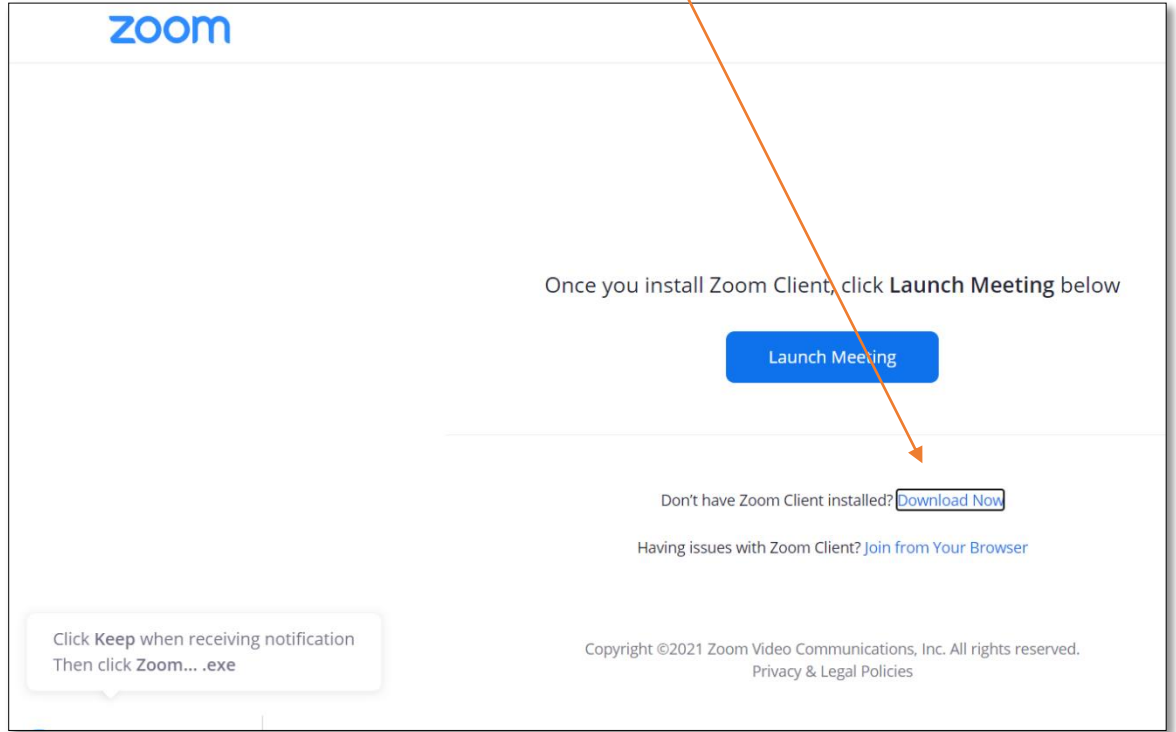

2. Pokud pracujete se Zoom.us poprvé, stáhněte Zoom Client. Soubor se uloží do PC.

3. Otevřete stažený soubor a program nainstalujte.

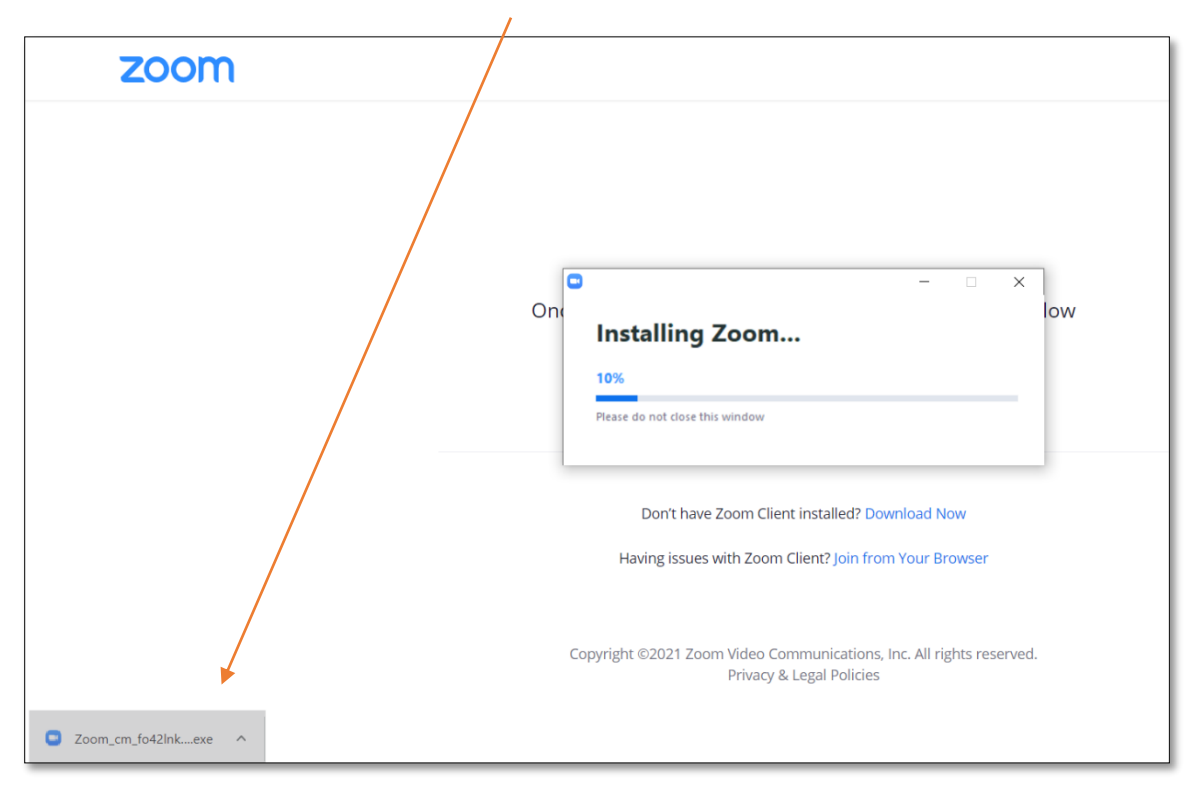

4. Po nainstalování programu jste automaticky připojeni k návštěvě.

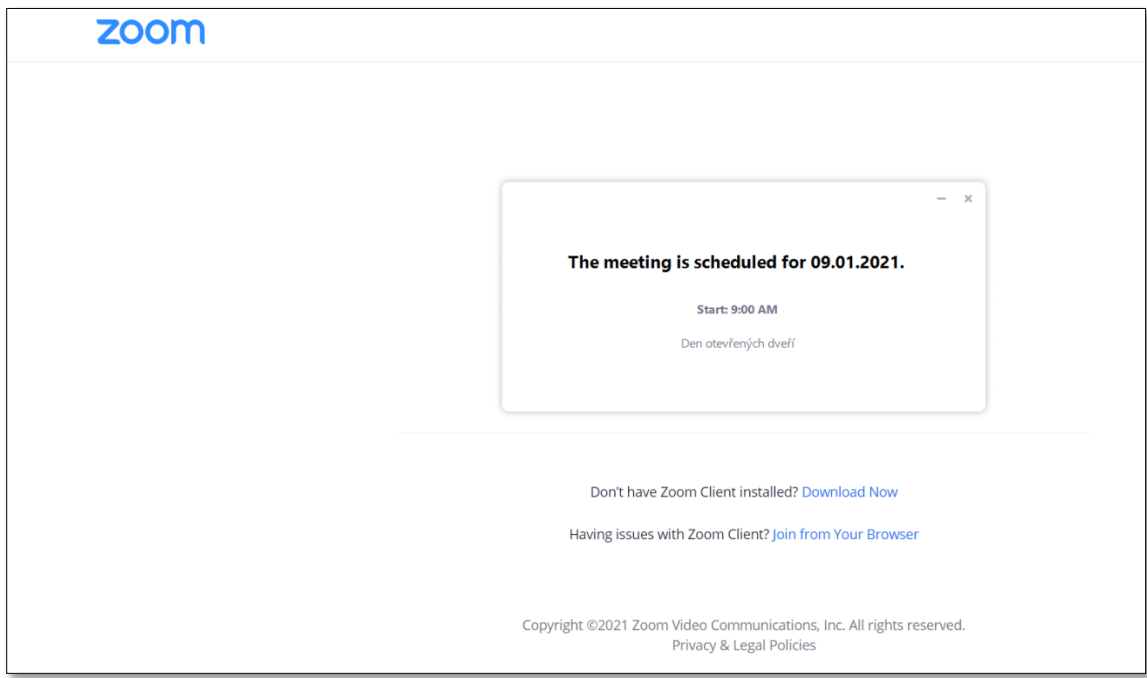